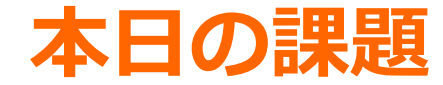

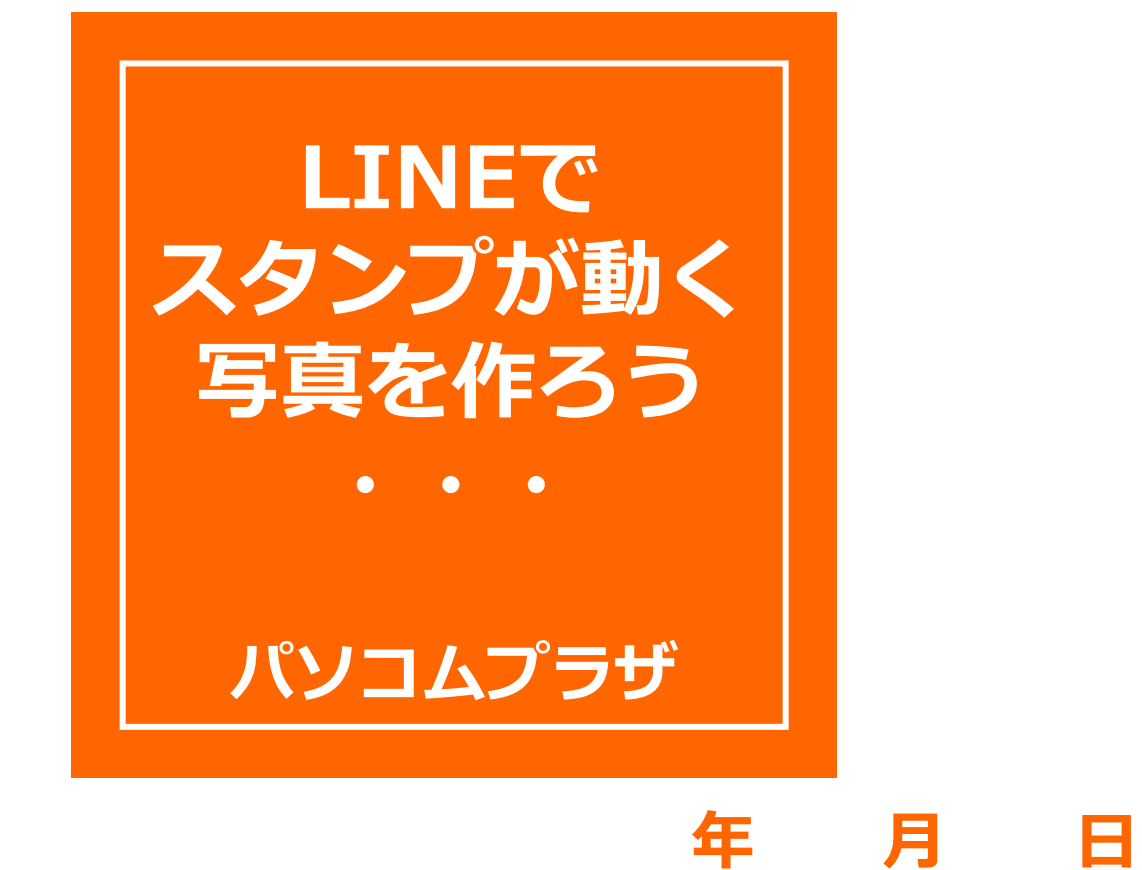

# **LINEでは写真を送る際に スタンプを押すことが できました**

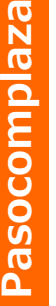

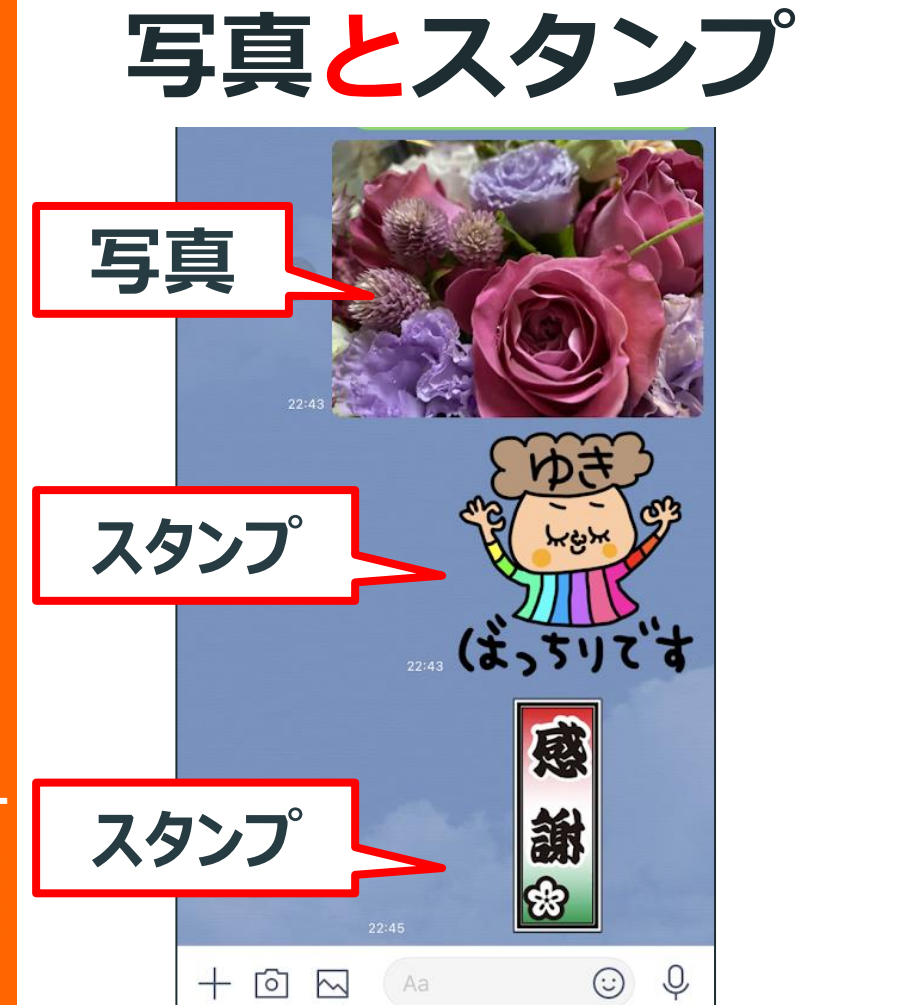

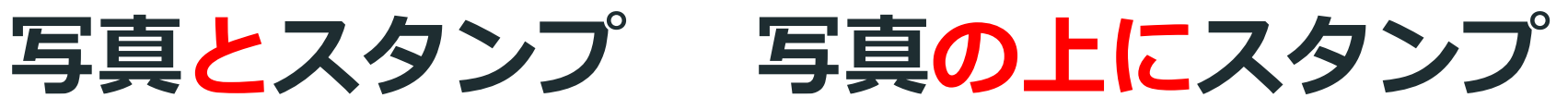

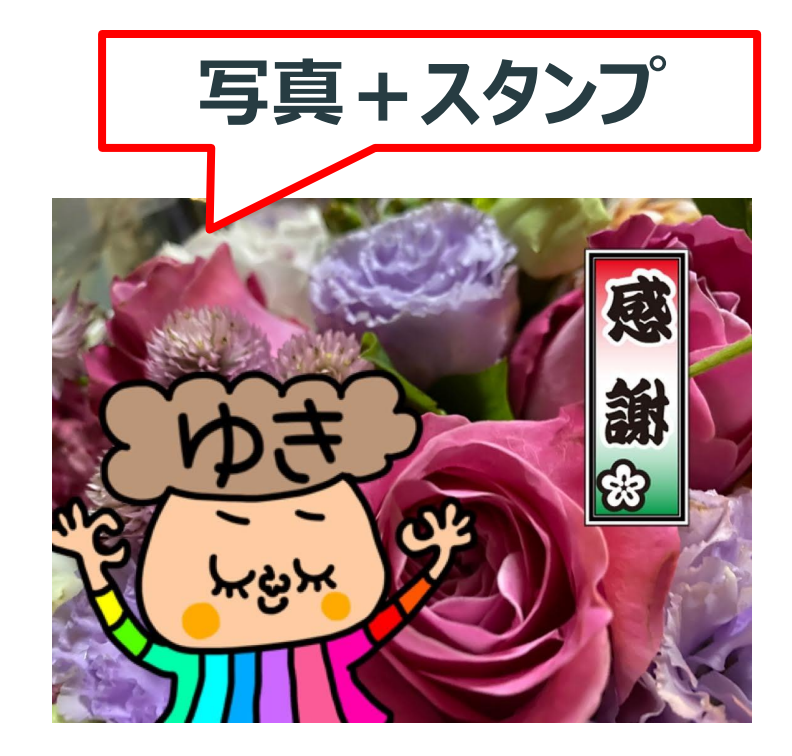

**3**

**basocomplaza Pasocomplaza**

### **写真に押したスタンプは動きません。 これは「静止画」です。**

### **静止画=動かない**

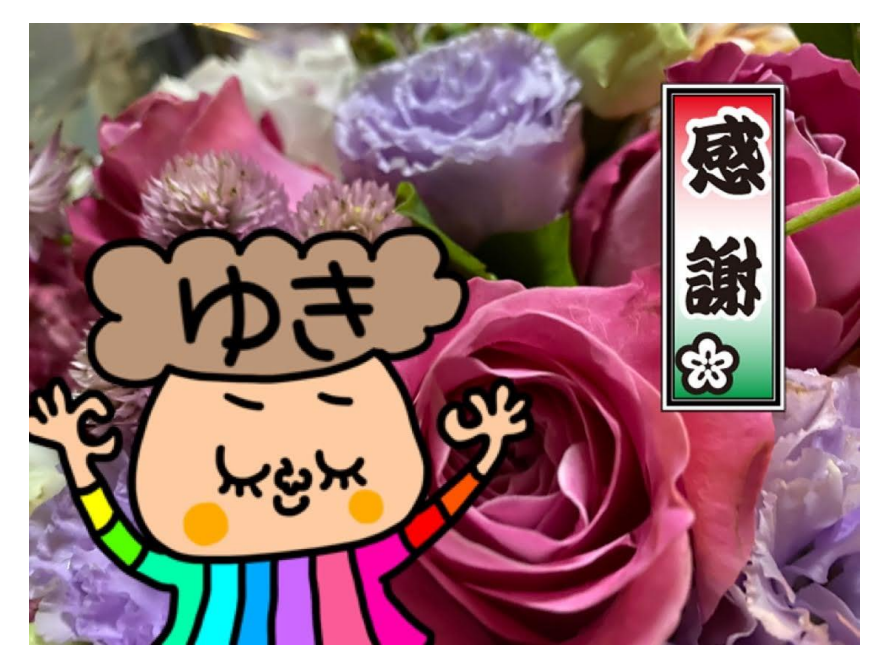

**4**

**Pasocomplaza**

com

aso

### **今日はこのスタンプを動かして、 GIFアニメーションを 作ります。**

### **GIFアニメーション =動く**

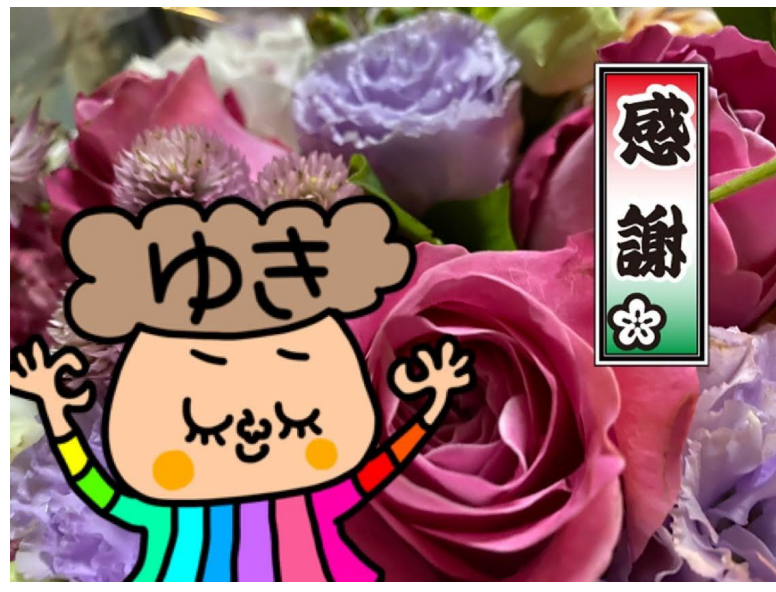

# **Pasocomplaza**

# **GIFアニメーションとは 1枚1枚の画像をつなぎ合わせ パラパラ漫画風にしたもの 動く画像です →LINEで簡単に作れます**

# **GIFアニメーションのイメージ**

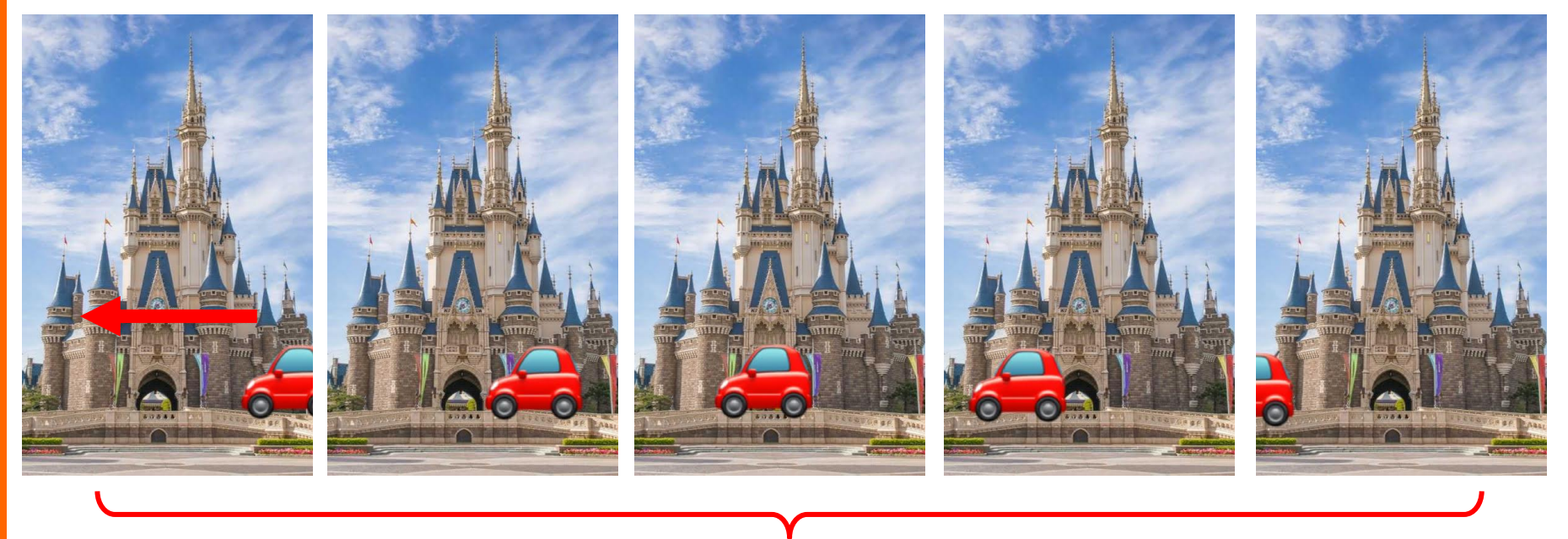

#### **7 これを1つにまとめる=GIFアニメーション**

# **スタンプを押して保存 動かして保存 動かして保存 動かして保存 ・・・を繰り返す <sup>8</sup>**

### **スタンプを入れて保存**

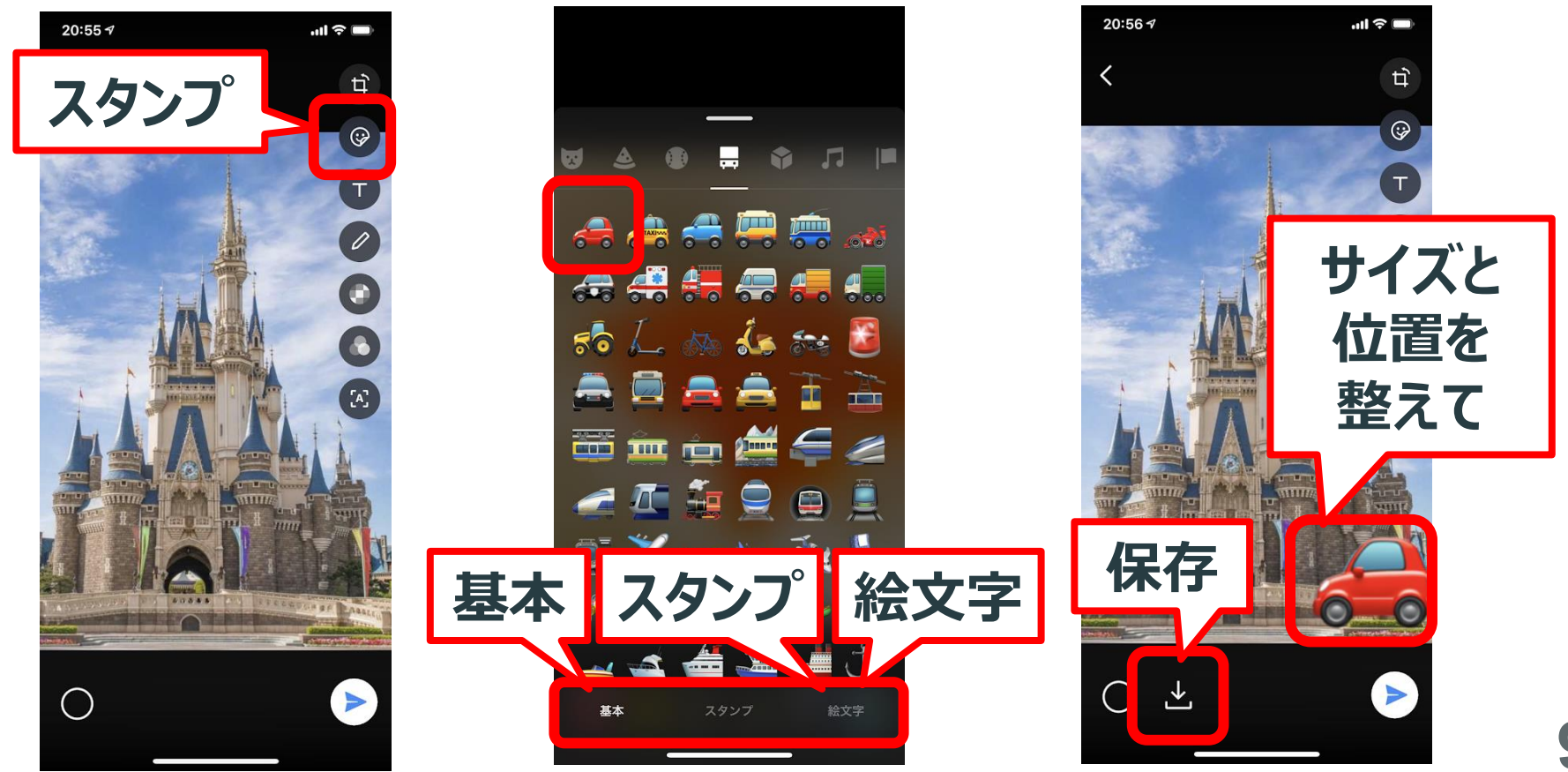

**Pasocomplaza**

**basocomplaza** 

### **その都度保存をお忘れなく**

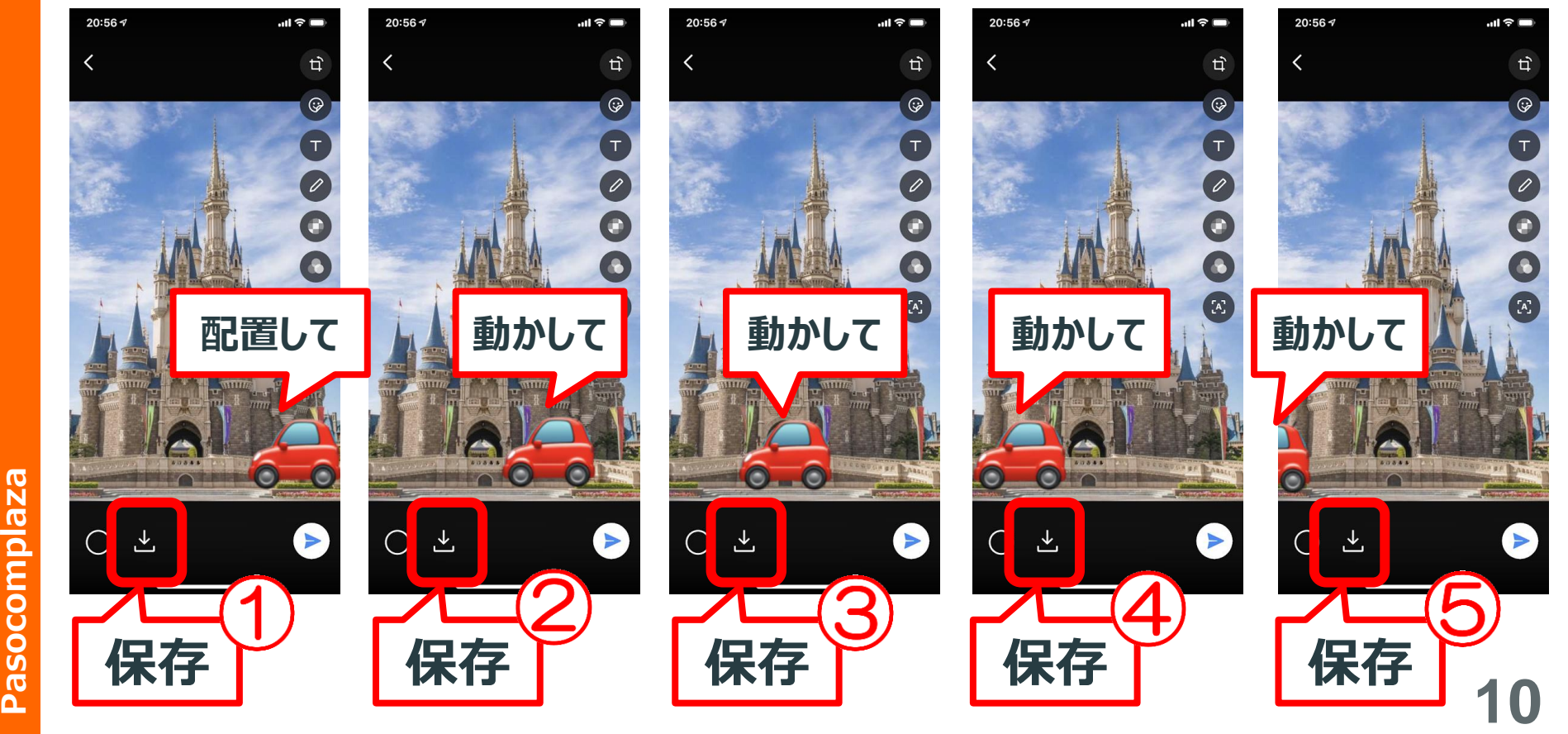

Pasocomplaza

## **GIFアニメーションにする画像は 最大20枚まで使えます**

# **使用する画像が保存できたら GIFアニメーションに していきます**

### **保存した画像を順番に選ぶ**

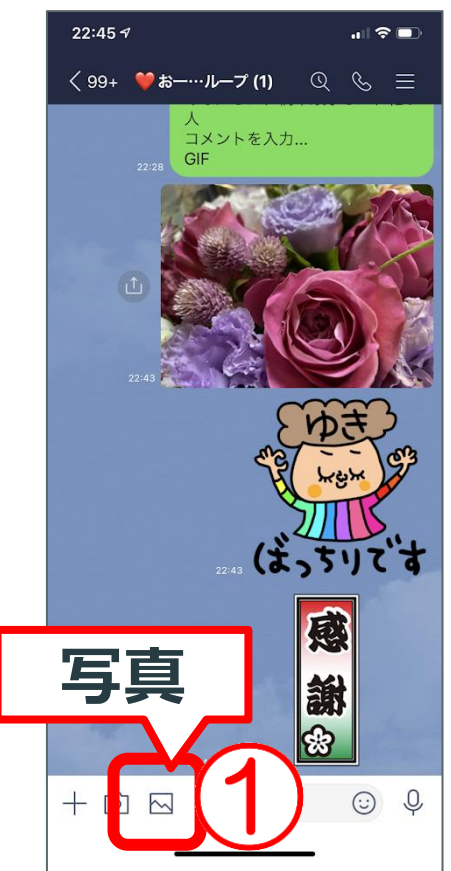

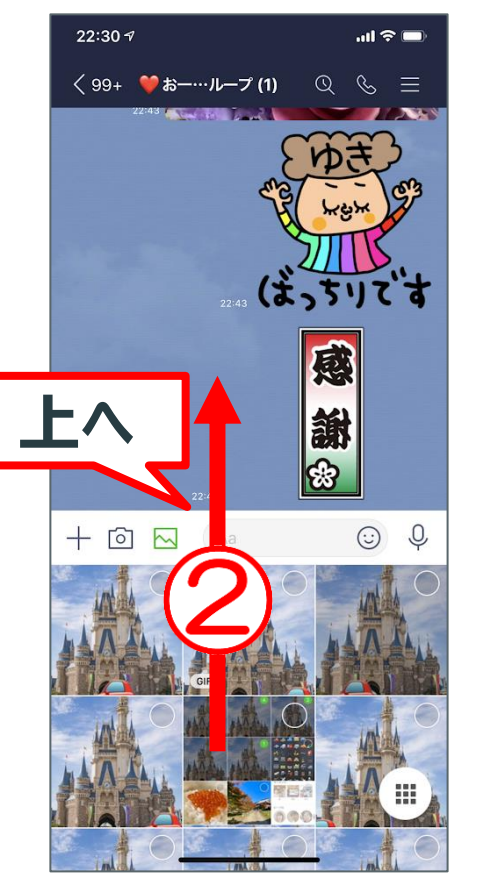

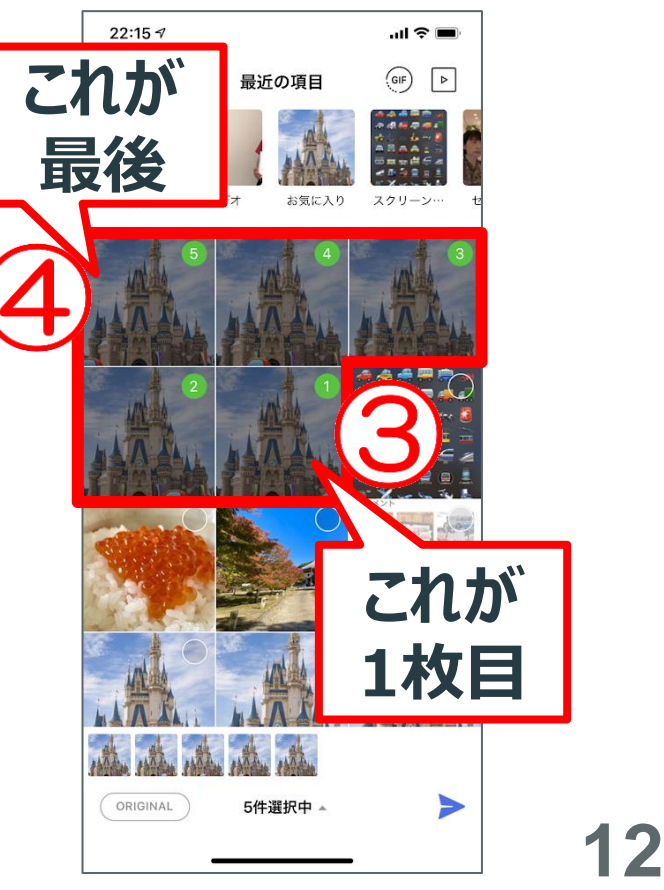

Pasocomplaza **Pasocomplaza**

#### **GIFアニメーションを保存・送信**

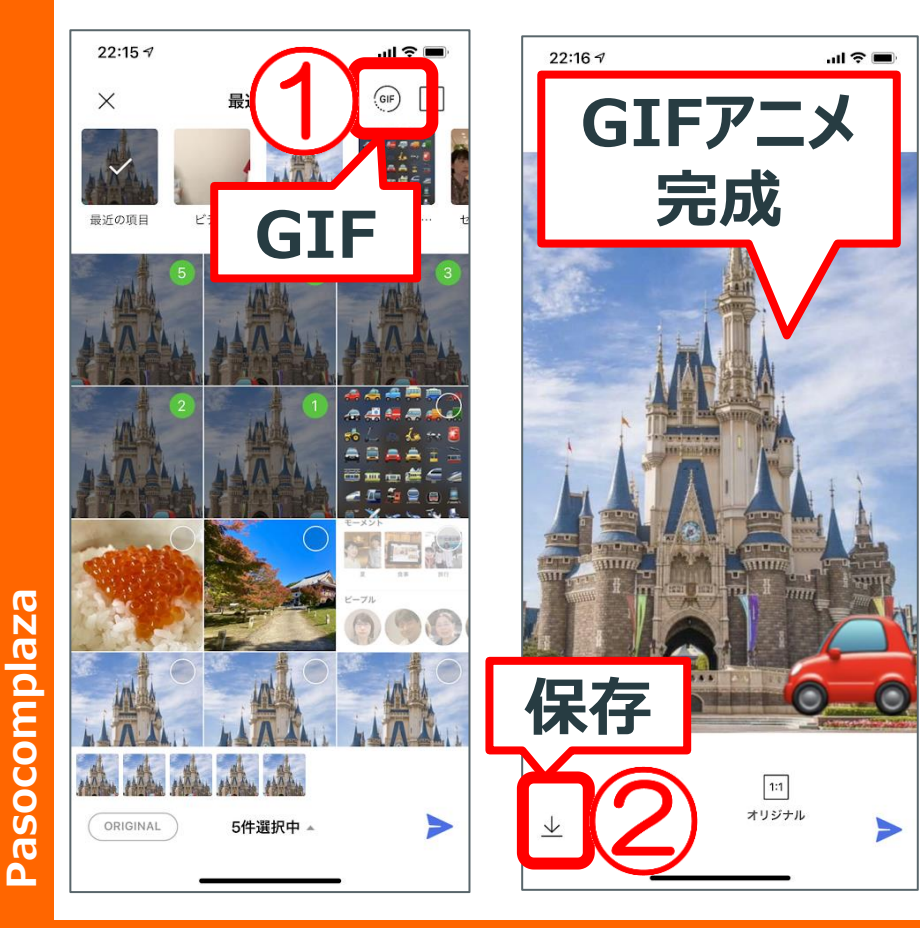

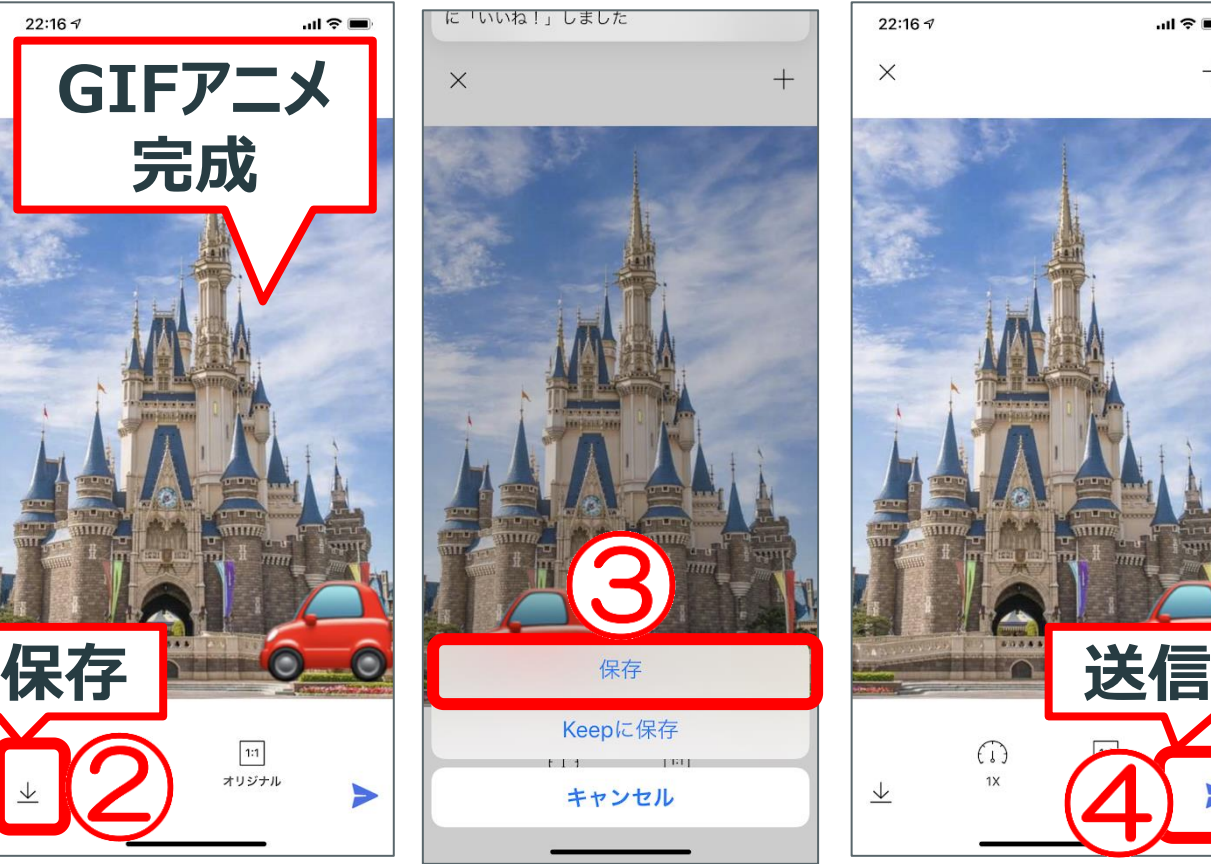

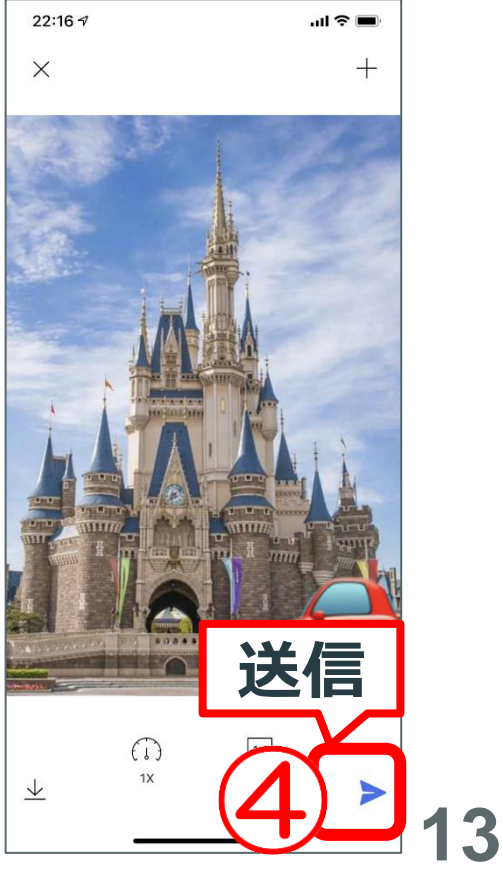

# **一度にまとめられる 画像は20枚 最大20コマで1つの GIFアニメーションが できます**

**アイデア:だんだん大きくなる**

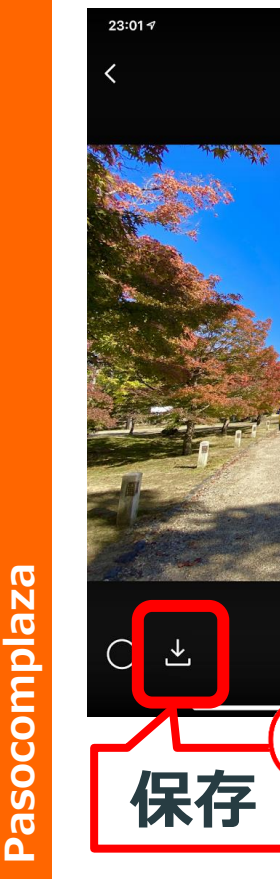

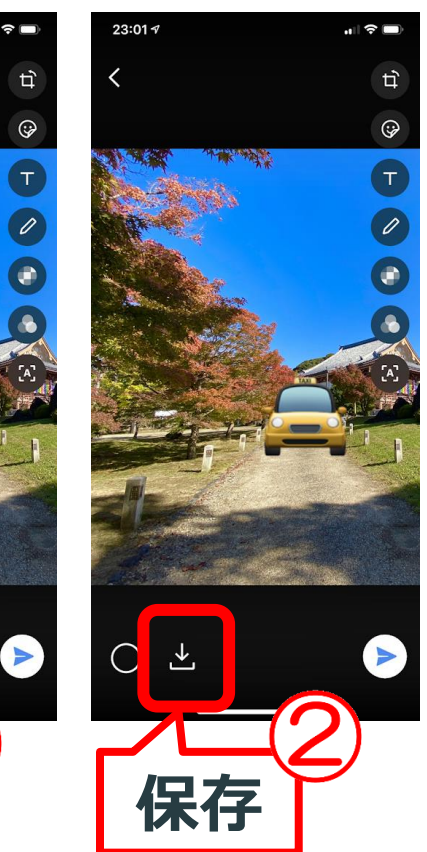

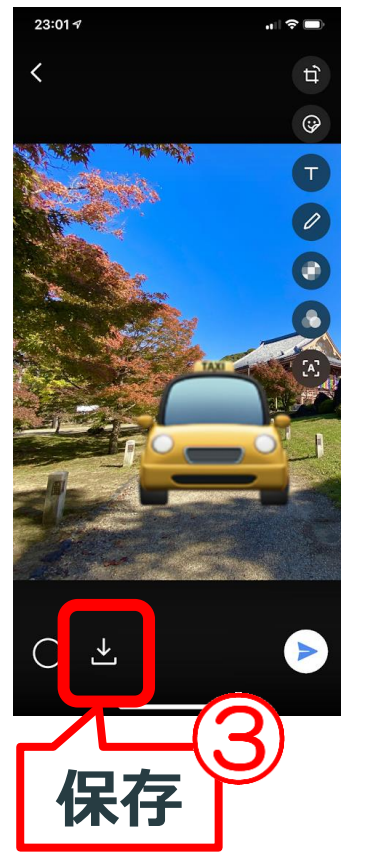

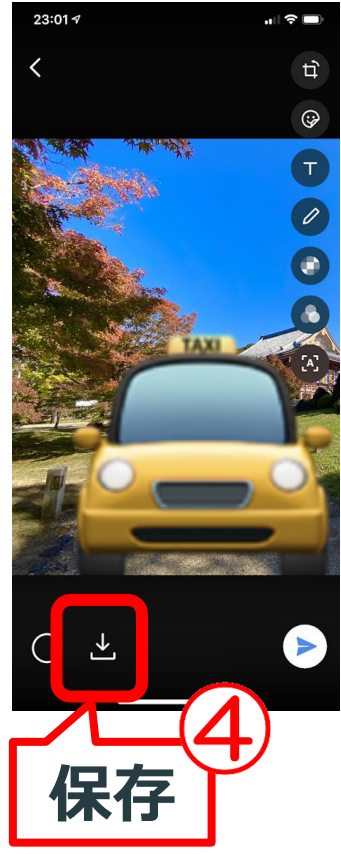

![](_page_14_Picture_5.jpeg)

# **basocomplaza Pasocomplaza**

![](_page_15_Picture_1.jpeg)